# 心率血氧传感器用户手册 V1.1

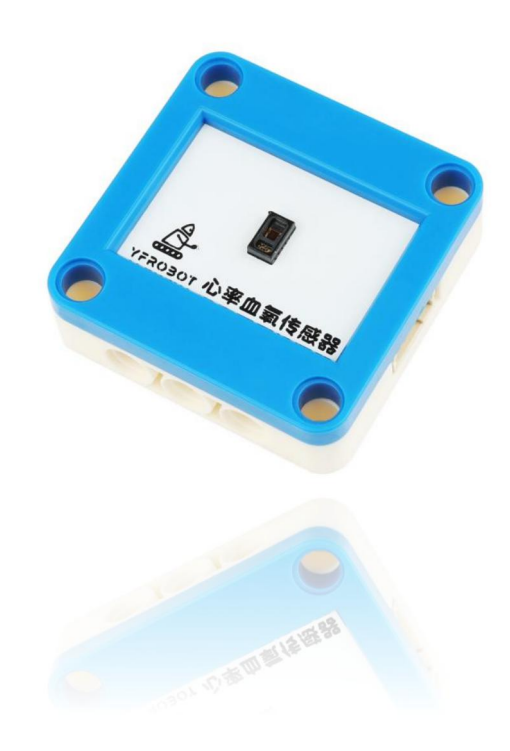

## 发布说明:

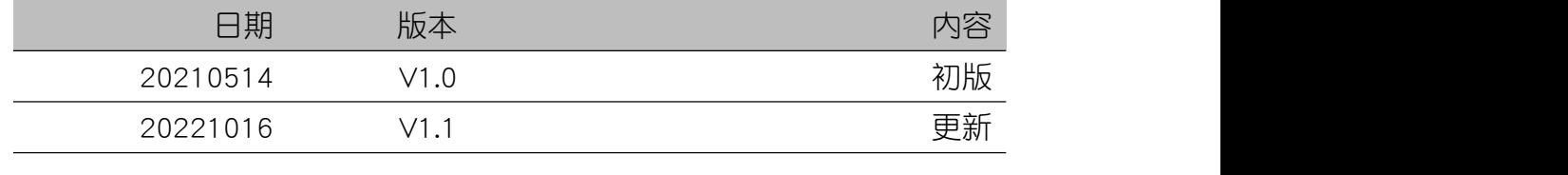

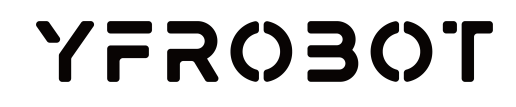

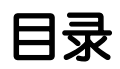

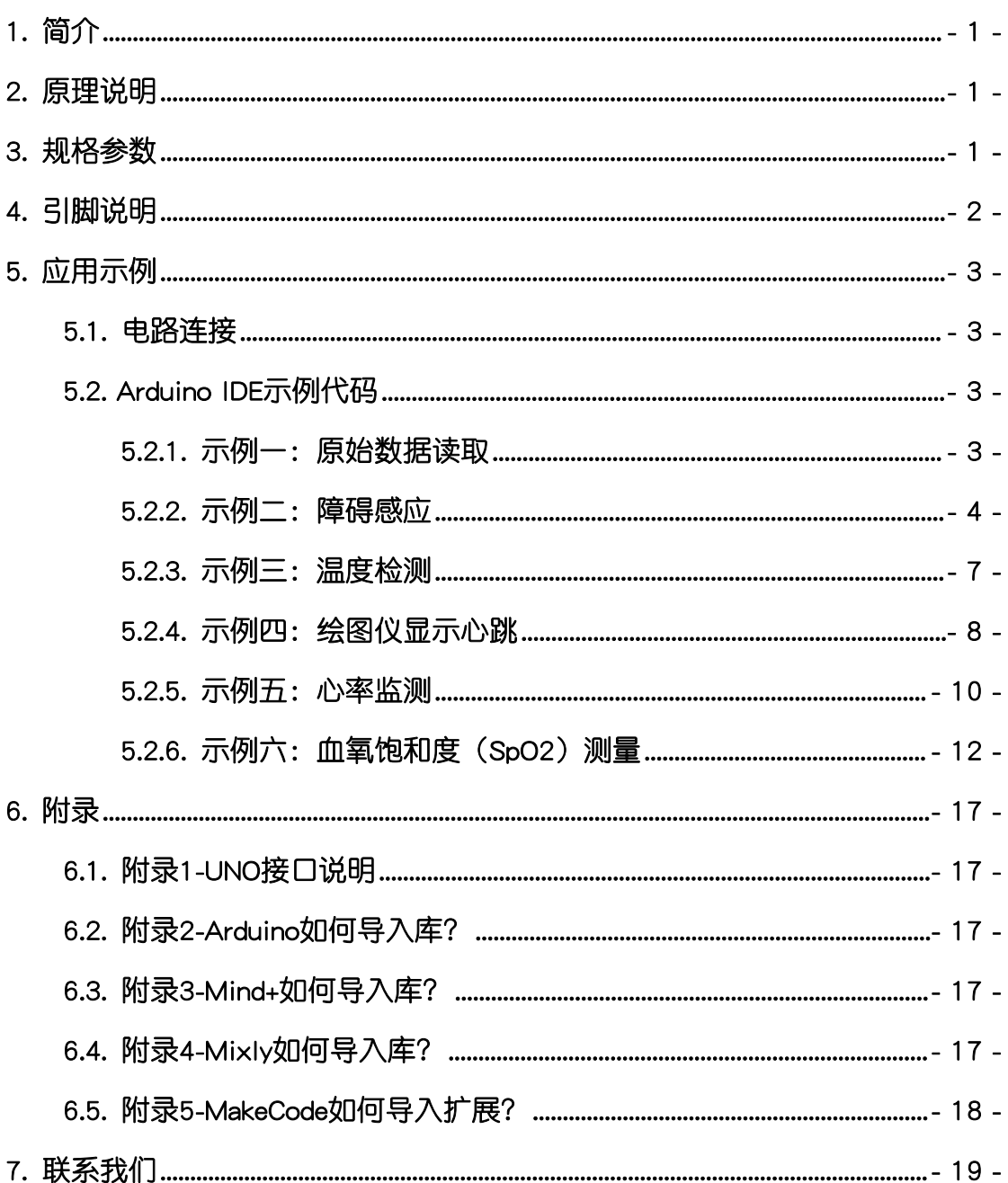

<span id="page-2-0"></span>1. 简介

心率血氧传感器(乐高外壳、黑板),采用MAX30102芯片设计制作。其可 检测人体脉搏血氧值及心率测量,常被用于健身货医疗保健中,例如:智能手环 等。

心率血氧传感器具有统一的兼容乐高积木的安装孔,可轻松完成乐高积木的 拼接,实现创意设计。

MAX30102是集成式脉搏血氧仪,心率监测器模块。它包括内部LED,光电 探测器,光学元件和低噪声电子设备具有环境光抑制能力。 MAX30102提供完 整的系统解决方案,可简化设计过程适用于移动和可穿戴设备。使用 I2C 的标 准进行通信接口。可以通过软件关闭模块零待机电流,使电源轨能够始终保持供 **电。**

更多芯片相关信息请参考资料中的数据手册。  $\Delta$  注意:本产品非医疗器械,测量数据与结果仅供学习参考,不可作为诊疗依据!

## <span id="page-2-1"></span>2. 原理说明

光溶积法:利用人体组织在血管搏动时造成透光率不同来进行脉搏和血氧饱 和度测量;

光源:采用对动脉血中氧合血红蛋白(Hb02)-和血红蛋白(Hb)有选择性的 特定波长的发光极管;

透光率转化为电信号:动脉搏动充血容积委化导致够束光的透光率发生改 变,此时由光电变换接收经人体组织反身光线,转变为电信号并将其放大输出。

## <span id="page-2-2"></span>3. 规格参数

工作电压:DC 3.3-5V 通信方式: I2C, 地址0x57 LED峰值波长:660nm/880nm 检测信号类型:光反射信号(PPG) 外壳尺寸,单位MM

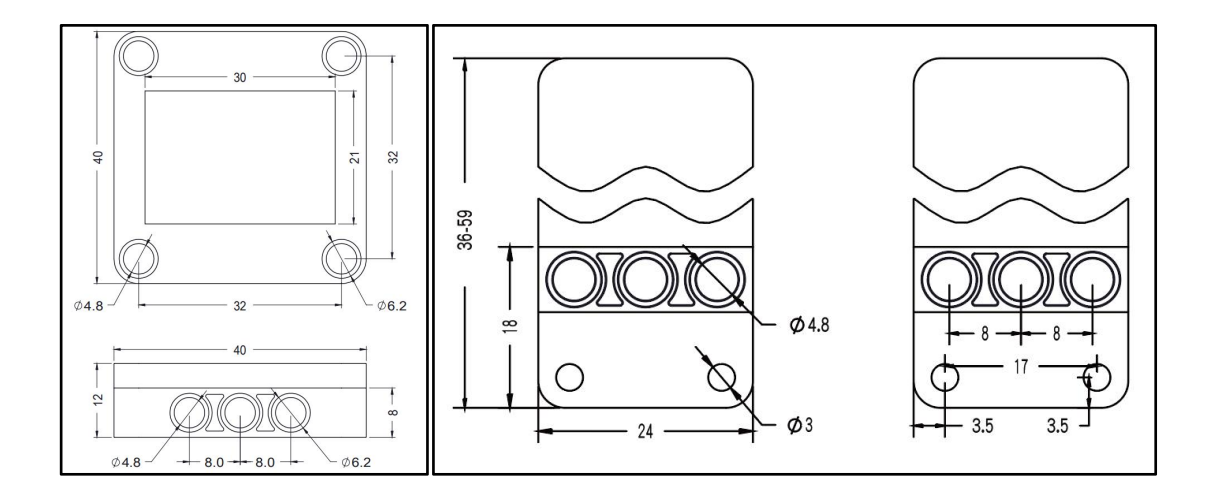

<span id="page-3-0"></span>4. 引脚说明

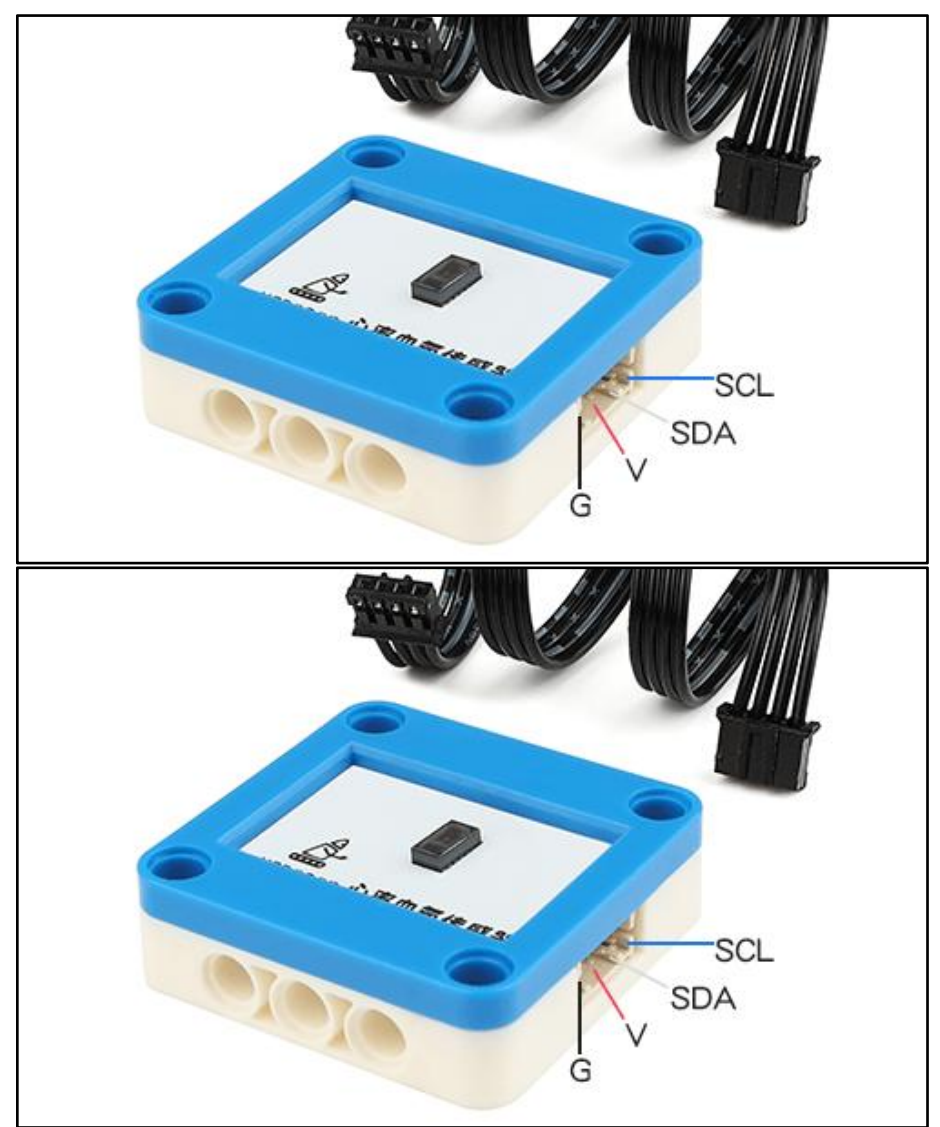

# <span id="page-4-0"></span>5. 应用示例

 $\bigwedge$  注*意:硬件应用于示例演示,可能需要另购;如有不明请咨询本司客服!* 

#### <span id="page-4-1"></span>5.1. 电路连接

心率血氧传感器的 G、V、SDA、SCL分别连接 Arduino UNO的GND、VCC、 SDA(A4)、SCL(A5)引脚。

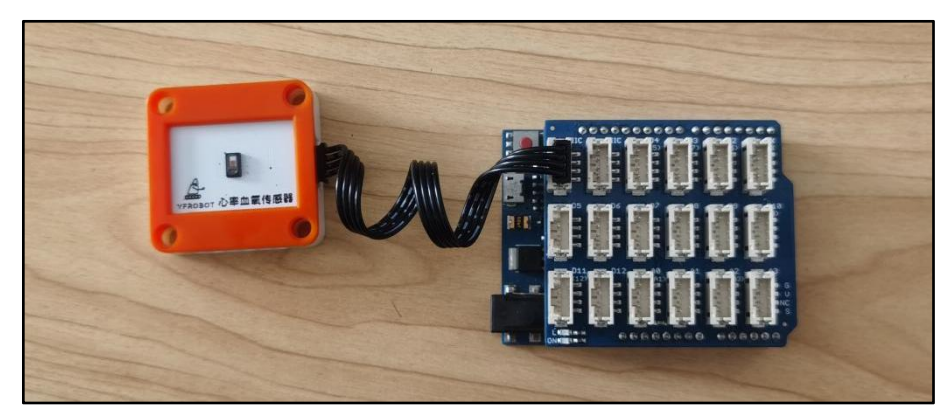

### <span id="page-4-2"></span>5.2. Arduino IDE示例代码

1、注意:程序需要添加库文件,否则无法正常编译,添加方式[见附录2](#page-18-2)

<span id="page-4-3"></span>复制代码至Arduino IDE中编译上传,并观察结果。

#### 5.2.1. 示例一:原始数据读取

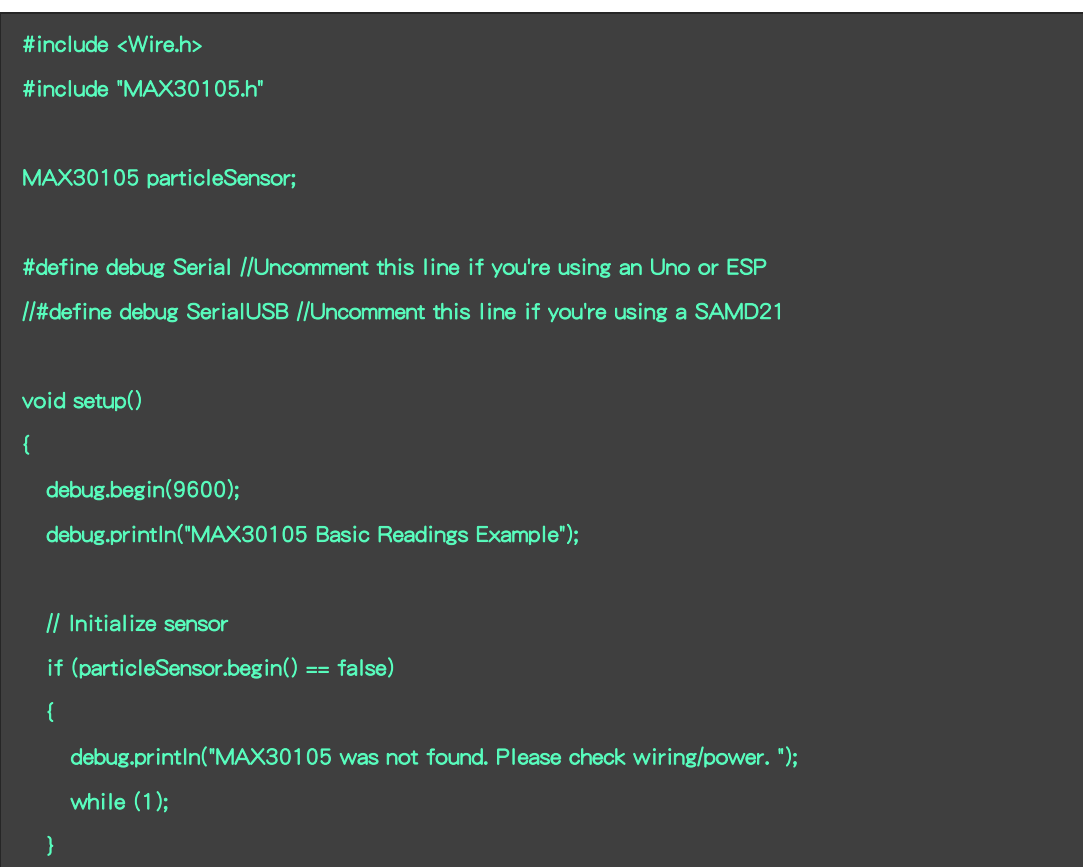

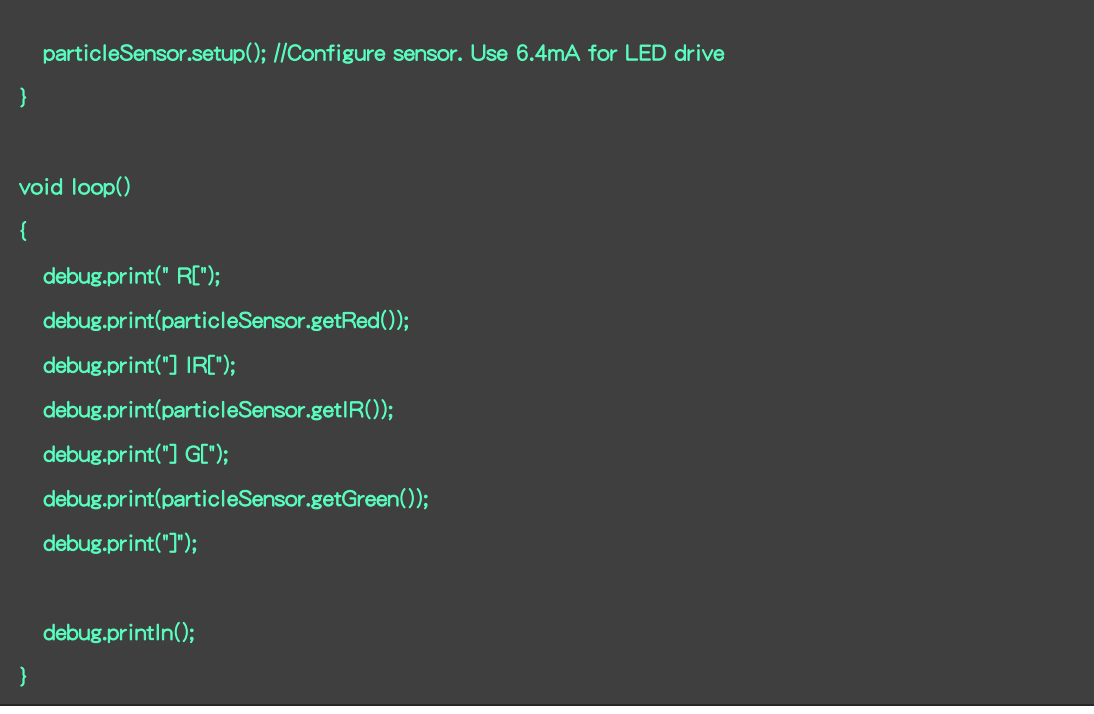

## 示例一:程序运行结果

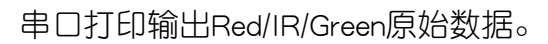

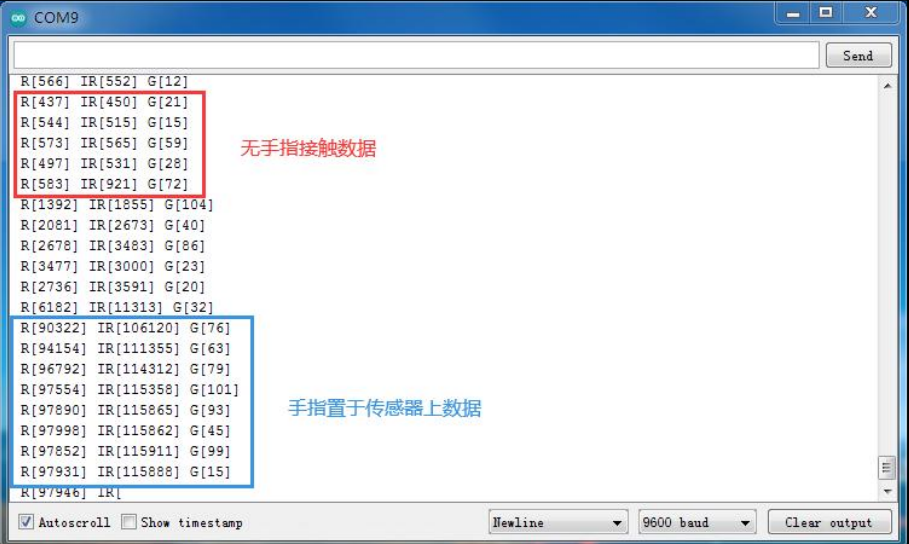

# <span id="page-5-0"></span>5.2.2. 示例二:障碍感应

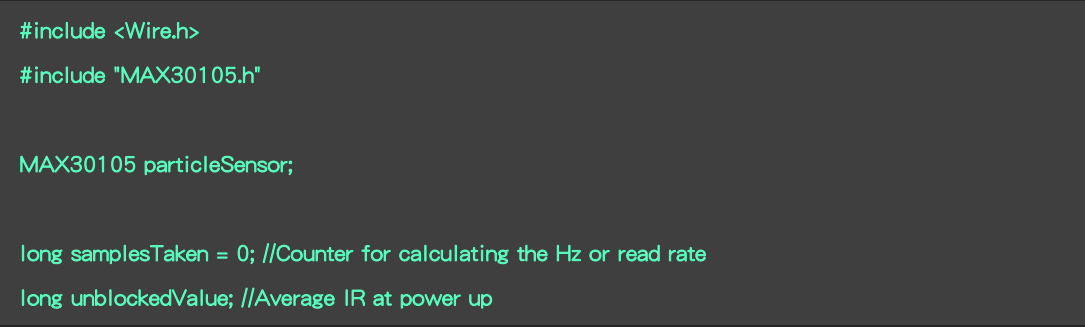

```
long startTime; //Used to calculate measurement rate
void setup()
\{ and \{ and \{Serial.begin(9600);
  Serial.println("MAX30105 Presence Sensing Example");
  // Initialize sensor
  if (particleSensor.begin() == false) //Use default I2C port
  {
    Serial.println("MAX30105 was not found. Please check wiring/power. "); while (1);
  }
  //Setup to sense up to 18 inches, max LED brightness byte ledBrightness = 0xFF; //Options: 0=Off to 255=50mA
  byte sampleAverage = 4; //Options: 1, 2, 4, 8, 16, 32
  byte ledMode = 2; //Options: 1 = Red only, 2 = Red + IR, 3 = Red + IR + Green
  int sampleRate = 400; //Options: 50, 100, 200, 400, 800, 1000, 1600, 3200
  int pulseWidth = 411; //Options: 69, 118, 215, 411
  int adcRange = 2048; //Options: 2048, 4096, 8192, 16384
  particleSensor.setup(ledBrightness, sampleAverage, ledMode, sampleRate, pulseWidth, adcRange);
//Configure sensor with these settings particleSensor.setPulseAmplitudeRed(0); //Turn off Red LED
  particleSensor.setPulseAmplitudeGreen(0); //Turn off Green LED
  //Take an average of IR readings at power up
  unblockedValue = 0;
  for (byte \times = 0; x < 32; x++)\{ \quad \quad \alpha \in \mathbb{R}^n \}unblockedValue += particleSensor.getIR(); //Read the IR value
  }unblockedValue /= 32; startTime = millis();
}<br>void loop()<br>void loop()
```
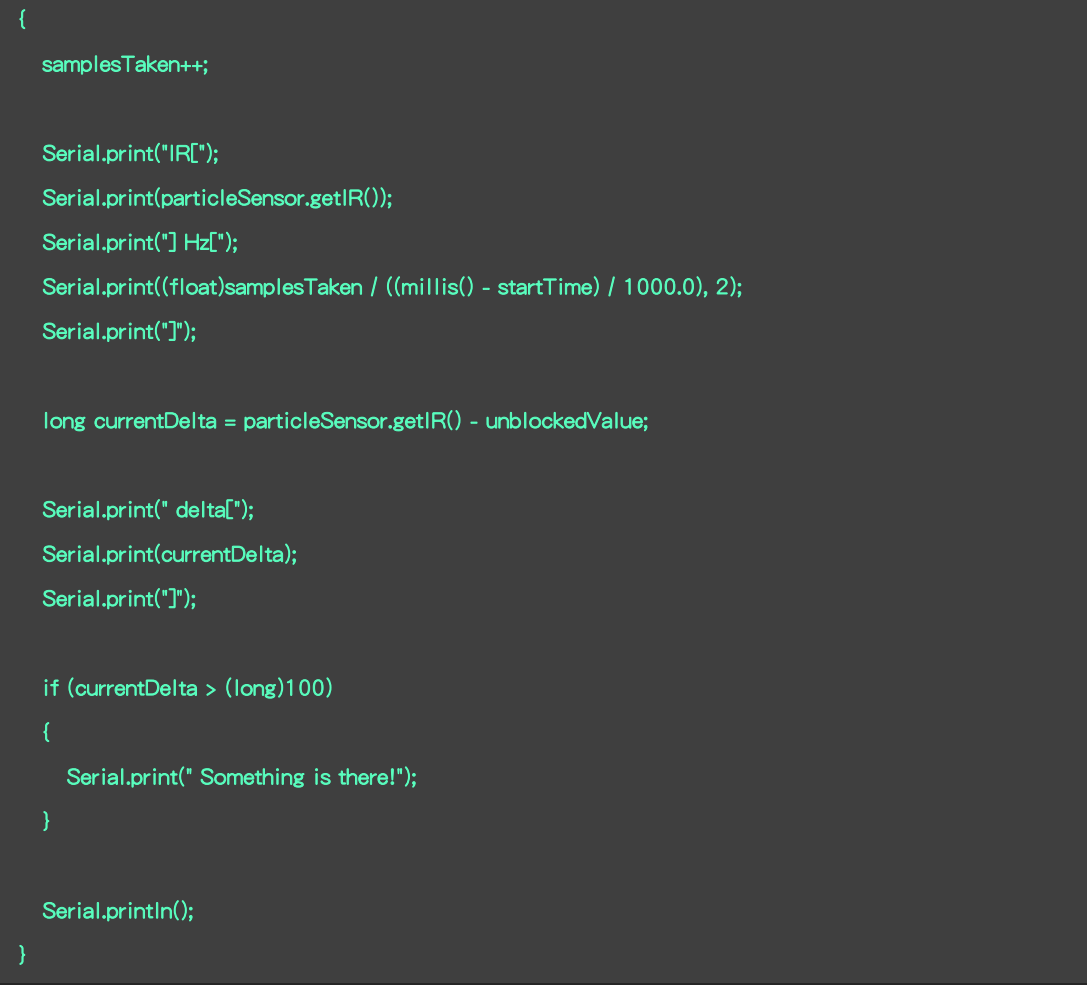

示例二:程序运行结果

串口打印输出IR数据,当感应到前方障碍时,输出"Something is there!"。 注意: 程序开始时**需要校准**障碍物红外值,即障碍物置于传感器前一定距离(正常白天室内环境光强 下,实测<15cm效果较好),点击主板复位按钮。 !

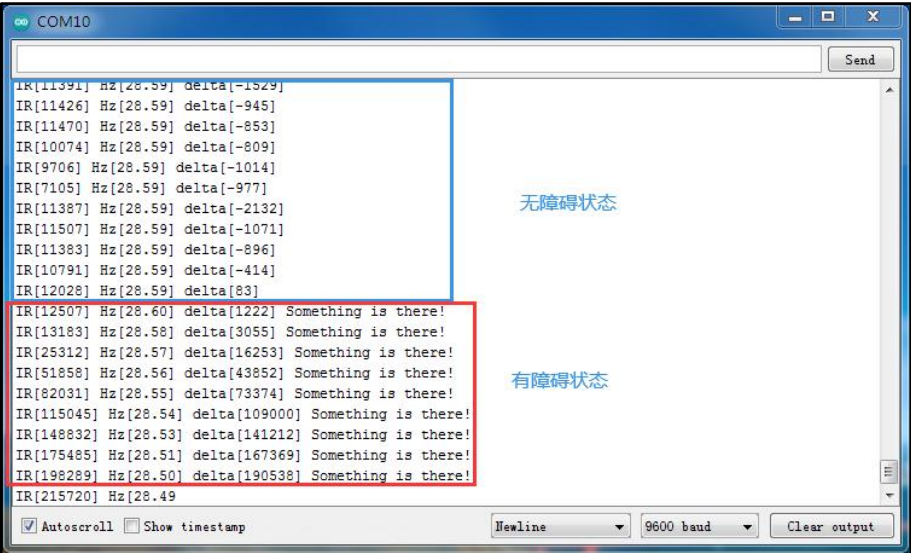

#### 5.2.3. 示例三:温度检测

<span id="page-8-0"></span>传感器内置温度传感器,可以用于测量当前环境温度。

```
#include <Wire.h> #include "MAX30105.h" //Get it here: http://librarymanager/All#SparkFun_MAX30105
MAX30105 particleSensor; void setup()
\{ and \{ and \{ \}Serial.begin(9600);
  Serial.println("Initializing...");
  // Initialize sensor
  if (particleSensor.begin() == false) //Use default I2C port, 400kHz speed
   \{ and \{ and \{ \}Serial.println("MAX30105 was not found. Please check wiring/power. "); while (1);
   }
  //The LEDs are very low power and won't affect the temp reading much but
  //you may want to turn off the LEDs to avoid any local heating
  particleSensor.setup(0); //Configure sensor. Turn off LEDs
  //particleSensor.setup(); //Configure sensor. Use 25mA for LED drive particleSensor.enableDIETEMPRDY(); //Enable the temp ready interrupt. This is required. }<br>void loop()<br>void loop()
\{ , and \{ , and \{ , and \{ , and \{ , and \{ , and \{ , and \{ , and \{ , and \{ , and \{ , and \{ , and \{ , and \{ , and \{ , and \{ , and \{ , and \{ , and \{ , and \{ , and float temperature = particleSensor.readTemperature();
  Serial.print("temperatureC=");
  Serial.print(temperature, 4);
  float temperatureF = particleSensor.readTemperatureF(); //Because I am a bad global citizen
  Serial.print(" temperatureF=");
  Serial.print(temperatureF, 4);
```
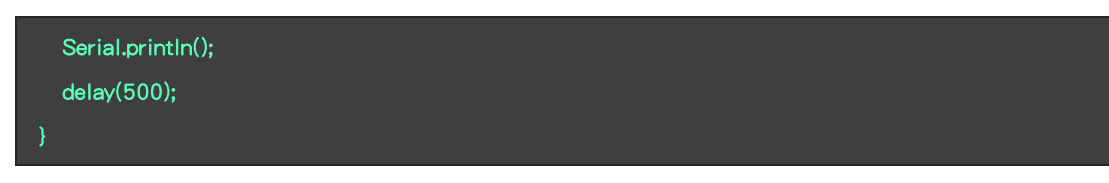

#### 示例三:程序运行结果

串口打印输出温度值。

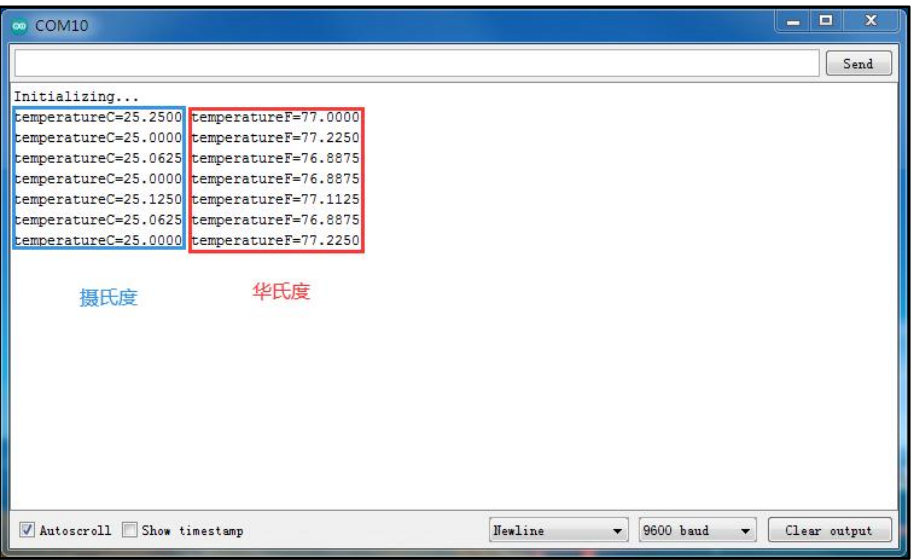

## <span id="page-9-0"></span>5.2.4. 示例四:绘图仪显示心跳

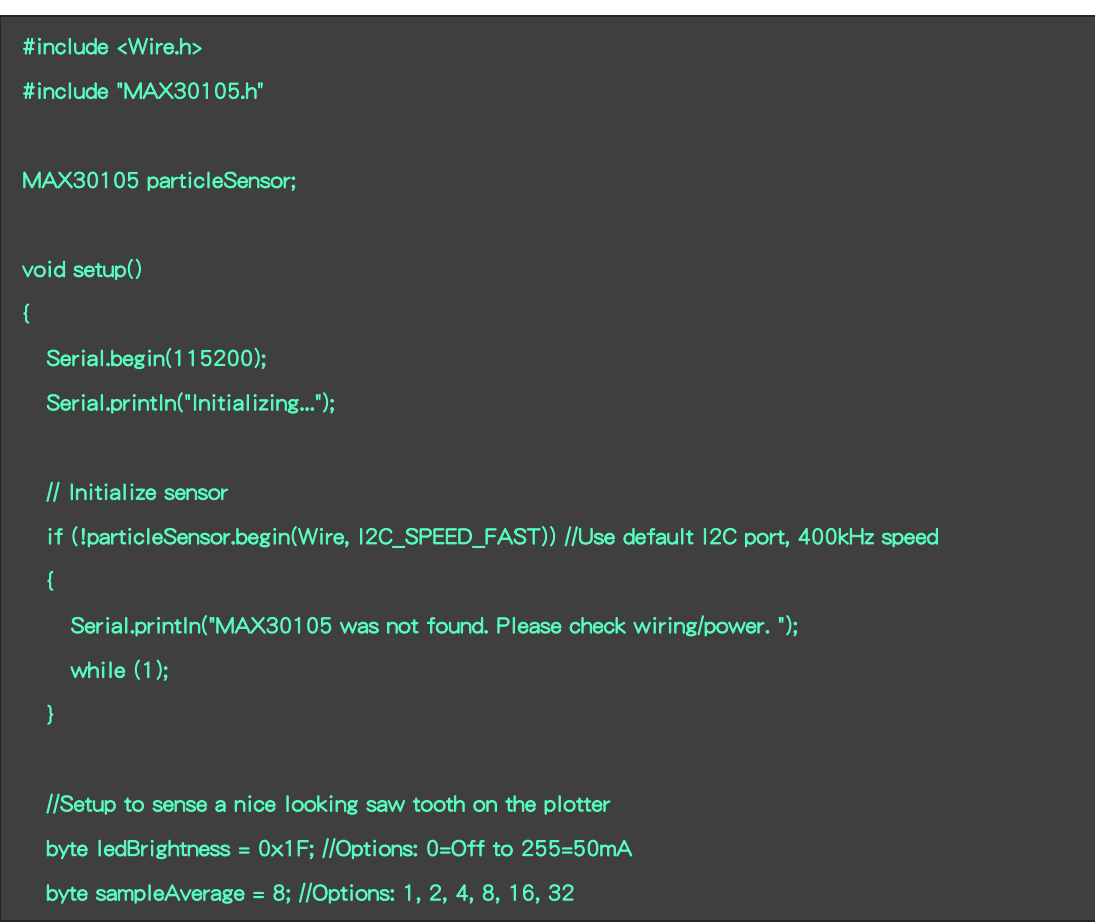

```
byte ledMode = 3; //Options: 1 = Red only, 2 = Red + IR, 3 = Red + IR + Green
  int sampleRate = 100; //Options: 50, 100, 200, 400, 800, 1000, 1600, 3200
  int pulseWidth = 411; //Options: 69, 118, 215, 411
  int adcRange = 4096; //Options: 2048, 4096, 8192, 16384
  particleSensor.setup(ledBrightness, sampleAverage, ledMode, sampleRate, pulseWidth, adcRange);
//Configure sensor with these settings
  //Arduino plotter auto-scales annoyingly. To get around this, pre-populate
  //the plotter with 500 of an average reading from the sensor
  //Take an average of IR readings at power up
  const byte avgAmount = 64;
  long baseValue = 0;
  for (byte x = 0; x < avgAmount; x++)
  \{ \quad \quad \alpha \in \mathbb{R}^n \}baseValue += particleSensor.getIR(); //Read the IR value
  }
  baseValue /= avgAmount;
 //Pre-populate the plotter so that the Y scale is close to IR values
  for (int x = 0 ; x < 500 ; x++)Serial.println(baseValue);
}<br>void loop()<br>void loop()
{
  Serial.println(particleSensor.getIR()); //Send raw data to plotter
}
```
#### 示例四:程序运行结果

串口绘图仪显示IR红外值(心跳)。

打开串口绘图仪:

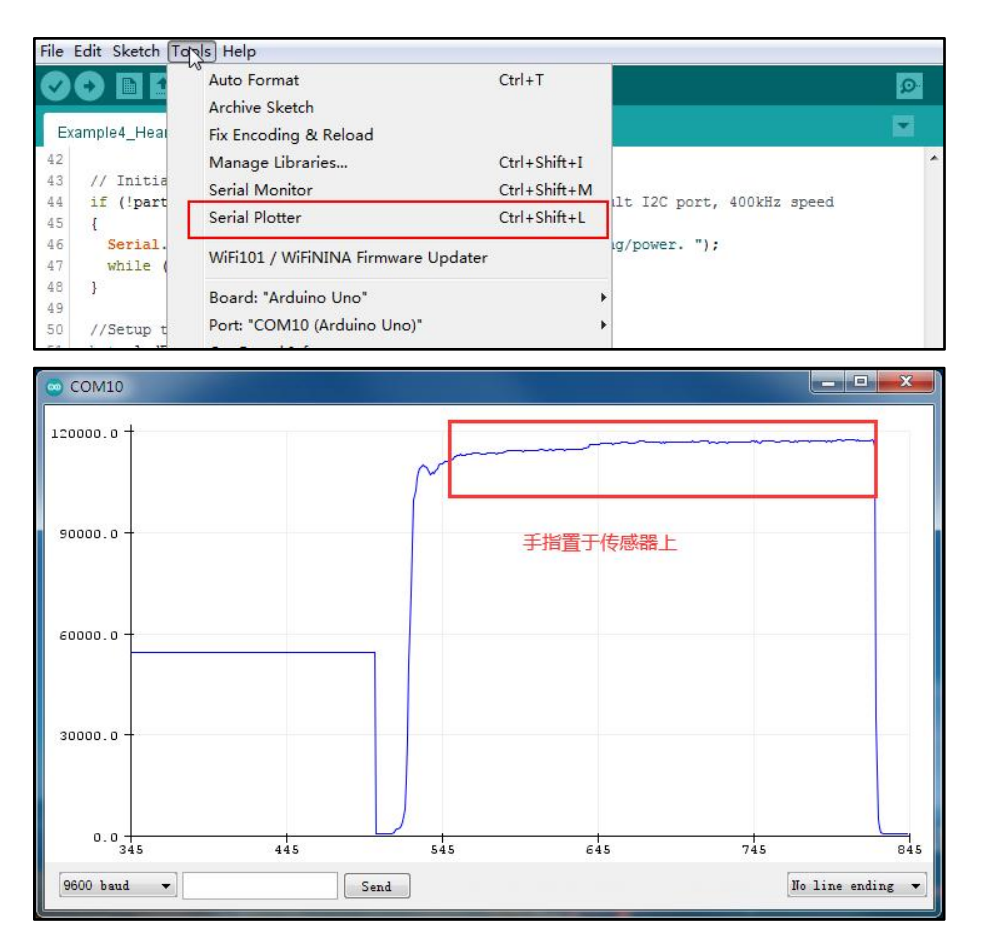

#### <span id="page-11-0"></span>5.2.5. 示例五:心率监测

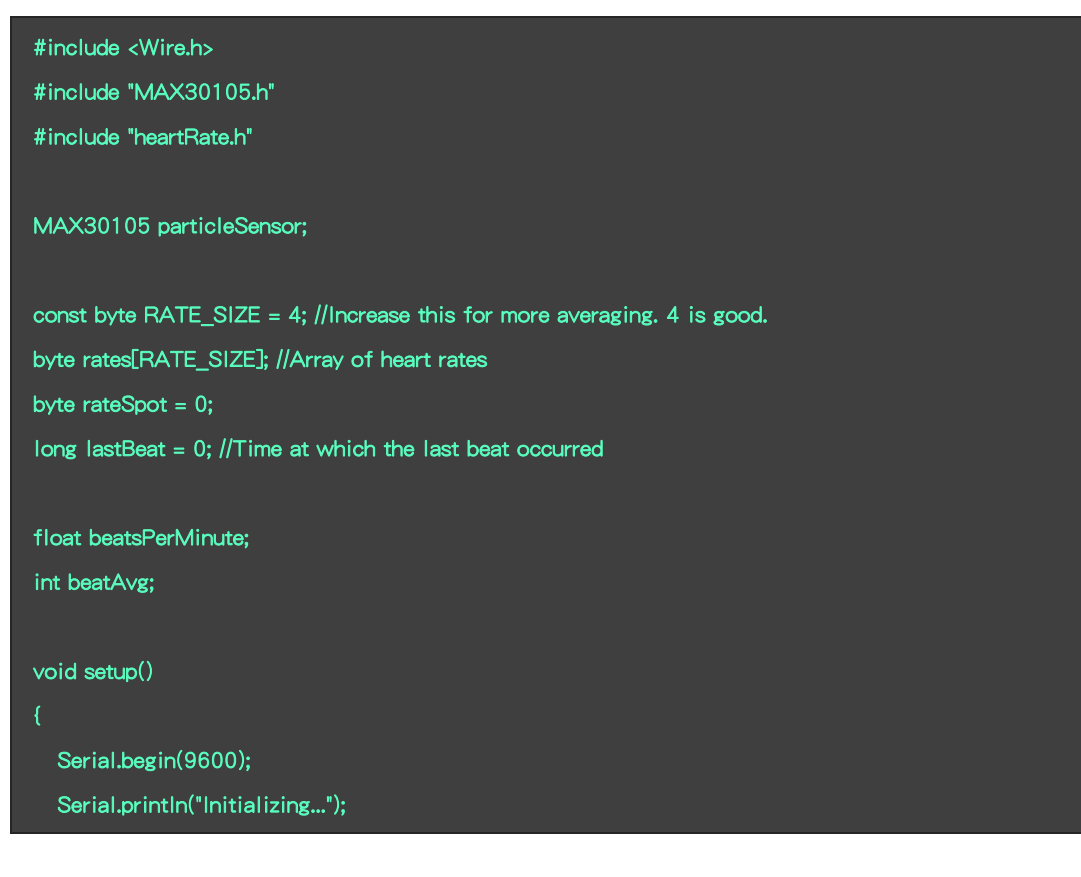

```
// Initialize sensor
  if (particleSensor.begin() == false)
  \{ \quad \quad \alpha \in \mathbb{R}^n \}Serial.println("MAX30105 was not found. Please check wiring/power. "); while (1);
  }
  Serial.println("Place your index finger on the sensor with steady pressure.");
  particleSensor.setup(); //Configure sensor with default settings
  particleSensor.setPulseAmplitudeRed(0x0A); //Turn Red LED to low to indicate sensor is running
  particleSensor.setPulseAmplitudeGreen(0); //Turn off Green LED
}void loop()
\{ \{long irValue = particleSensor.getIR();
  if (checkForBeat(irValue) == true) {
    //We sensed a beat!
    long delta = millis() - lastBeat;
    lastBeat = millis();
    beatsPerMinute = 60 / (delta / 1000.0);
    if (beatsPerMinute < 255 && beatsPerMinute > 20)
     \{ , and the set of \{rates[rateSpot++] = (byte)beatsPerMinute; //Store this reading in the array
      rateSpot %= RATE_SIZE; //Wrap variable
      //Take average of readings beatAvg = 0;
      for (byte \times = 0; x < RATE_SIZE; x++)
         beatAvg += rates[x];
      beatAvg /= RATE_SIZE;
     }
  }
  Serial.print("IR=");
```
Serial.print(irValue);

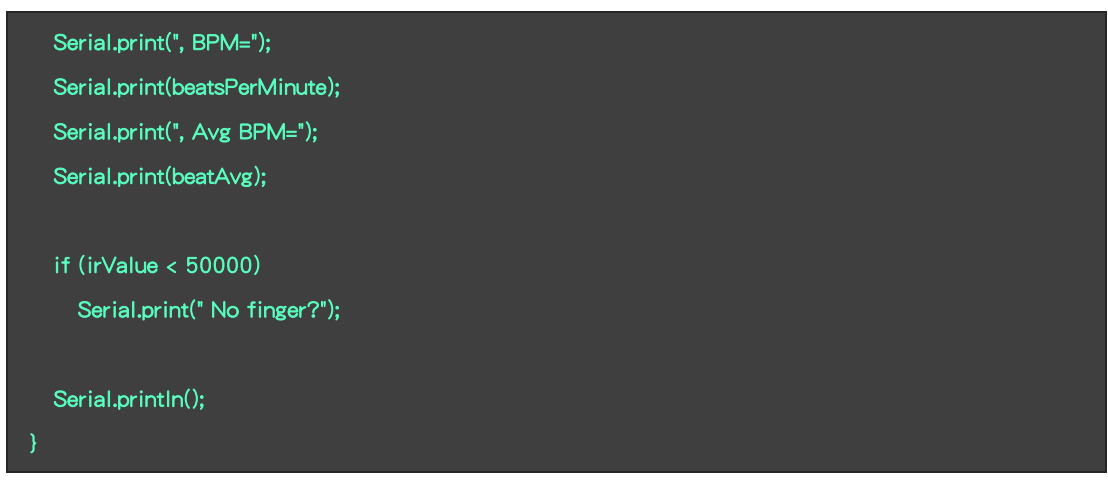

#### 示例五:程序运行结果

串口打印测得值,BPM-心率值(安静状态下的心率在60-100次/分)。

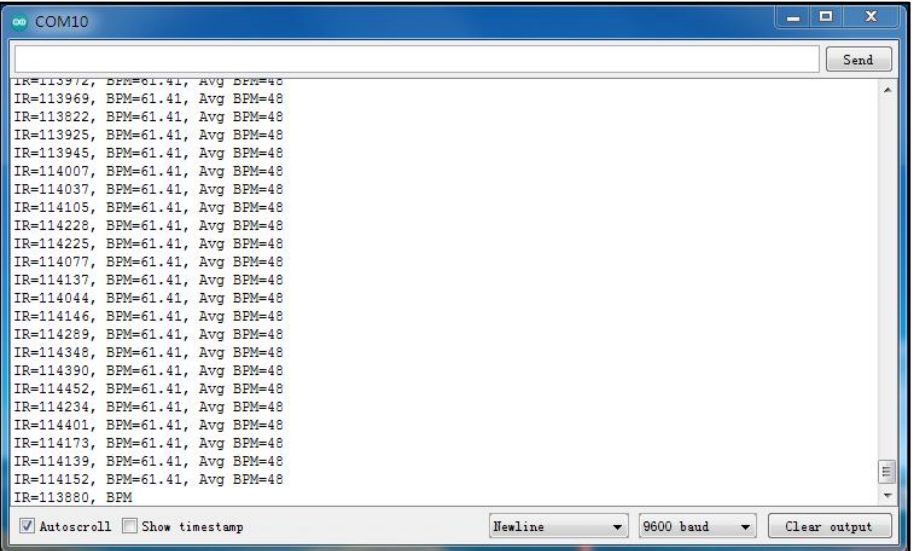

## <span id="page-13-0"></span>5.2.6. 示例六:血氧饱和度(SpO2)测量

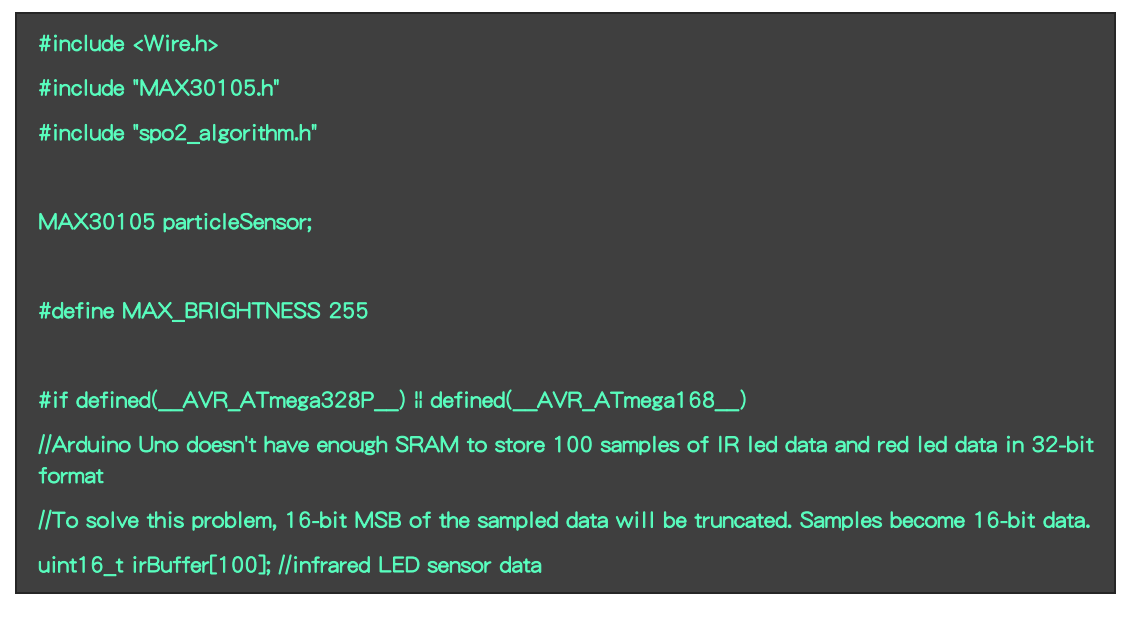

```
uint16_t redBuffer[100]; //red LED sensor data #else uint32_t irBuffer[100]; //infrared LED sensor data
uint32 t redBuffer[100]; //red LED sensor data
#endif
int32_t bufferLength; //data length
int32_t spo2; //SPO2 value
int8_t validSPO2; //indicator to show if the SPO2 calculation is valid
int32_t heartRate; //heart rate value
int8_t validHeartRate; //indicator to show if the heart rate calculation is valid
byte pulseLED = 11; //Must be on PWM pin byte readLED = 13; //Blinks with each data read
void setup()
\{ , and the set of \{Serial.begin(9600); // initialize serial communication at 115200 bits per second: pinMode(pulseLED, OUTPUT);
  pinMode(readLED, OUTPUT);
  // Initialize sensor
  if (!particleSensor.begin()) //Use default I2C port, 400kHz speed
  \{ and \{ and \{ \}Serial.println(F("MAX30105 was not found. Please check wiring/power.")); while (1);
  }
  Serial.println(F("Attach sensor to finger with rubber band. Press any key to start conversion"));
  while (Serial.available() == 0) ; //wait until user presses a key
  Serial.read();
  byte ledBrightness = 60; //Options: 0=Off to 255=50mA
  byte sampleAverage = 4; //Options: 1, 2, 4, 8, 16, 32
  byte ledMode = 2; //Options: 1 = Red only, 2 = Red + IR, 3 = Red + IR + Greenbyte sampleRate = 100; //Options: 50, 100, 200, 400, 800, 1000, 1600, 3200
  int pulseWidth = 411; //Options: 69, 118, 215, 411
  int adcRange = 4096; //Options: 2048, 4096, 8192, 16384
```

```
particleSensor.setup(ledBrightness, sampleAverage, ledMode, sampleRate, pulseWidth, adcRange);
//Configure sensor with these settings
}<br>void loop()<br>void loop()
\{ and \{ and \{ \}bufferLength = 100; //buffer length of 100 stores 4 seconds of samples running at 25sps
  //read the first 100 samples, and determine the signal range
  for (byte i = 0; i < bufferLength; i++)
  \{ \quad \quad \alpha \in \mathbb{R}^n \}while (particleSensor.available() == false) //do we have new data?
       particleSensor.check(); //Check the sensor for new data
    redBuffer[i] = particleSensor.getRed();
    irBuffer[i] = particleSensor.getIR();
    particleSensor.nextSample(); //We're finished with this sample so move to next sample Serial.print(F("red="));
    Serial.print(redBuffer[i], DEC);
    Serial.print(F(", ir="));
    Serial.println(irBuffer[i], DEC);
  }
  //calculate heart rate and SpO2 after first 100 samples (first 4 seconds of samples) maxim_heart_rate_and_oxygen_saturation(irBuffer, bufferLength, redBuffer, &spo2, &validSPO2, &heartRate, &validHeartRate);
  //Continuously taking samples from MAX30102. Heart rate and SpO2 are calculated every 1 second while (1)
  \{ \quad \quad \alpha \in \mathbb{R}^n \}
```
//dumping the first 25 sets of samples in the memory and shift the last 75 sets of samples to the top for (byte  $i = 25$ ;  $i < 100$ ;  $i++)$  $\{$  and  $\{$  and  $\{$   $\}$ redBuffer[i - 25] = redBuffer[i]; irBuffer[i - 25] = irBuffer[i]; }

//take 25 sets of samples before calculating the heart rate.<br>for (byte i = 75; i < 100; i++)

```
\left\{ \right.while (particleSensor.available() == false) //do we have new data?
         particleSensor.check(); //Check the sensor for new data digitalWrite(readLED, !digitalRead(readLED)); //Blink onboard LED with every data read
       redBuffer[i] = particleSensor.getRed();
       irBuffer[i] = particleSensor.getIR();
       particleSensor.nextSample(); //We're finished with this sample so move to next sample
       //send samples and calculation result to terminal program through UART
       Serial.print(F("red="));
       Serial.print(redBuffer[i], DEC);
       Serial.print(F(", ir="));
       Serial.print(irBuffer[i], DEC);
       Serial.print(F(", HR="));
       Serial.print(heartRate, DEC);
       Serial.print(F(", HRvalid="));
       Serial.print(validHeartRate, DEC);
       Serial.print(F(", SPO2="));
       Serial.print(spo2, DEC);
       Serial.print(F(", SPO2Valid="));
       Serial.println(validSPO2, DEC);
     }
    //After gathering 25 new samples recalculate HR and SP02 maxim_heart_rate_and_oxygen_saturation(irBuffer, bufferLength, redBuffer, &spo2, &validSPO2, &heartRate, &validHeartRate);
  }
}
```
#### 示例六:程序运行结果

将手指置于传感器上,最好使用橡皮带或其他紧固装置将传感器连接到手 指。传感器需要手指持续稳定施加压力。

当您向传感器抵靠手指时,它变化足以使您的手指中的血液流动以不同地流

动,这会导致传感器读数不准确。

打开串口监视器,固定好手指,点击红框"Send":

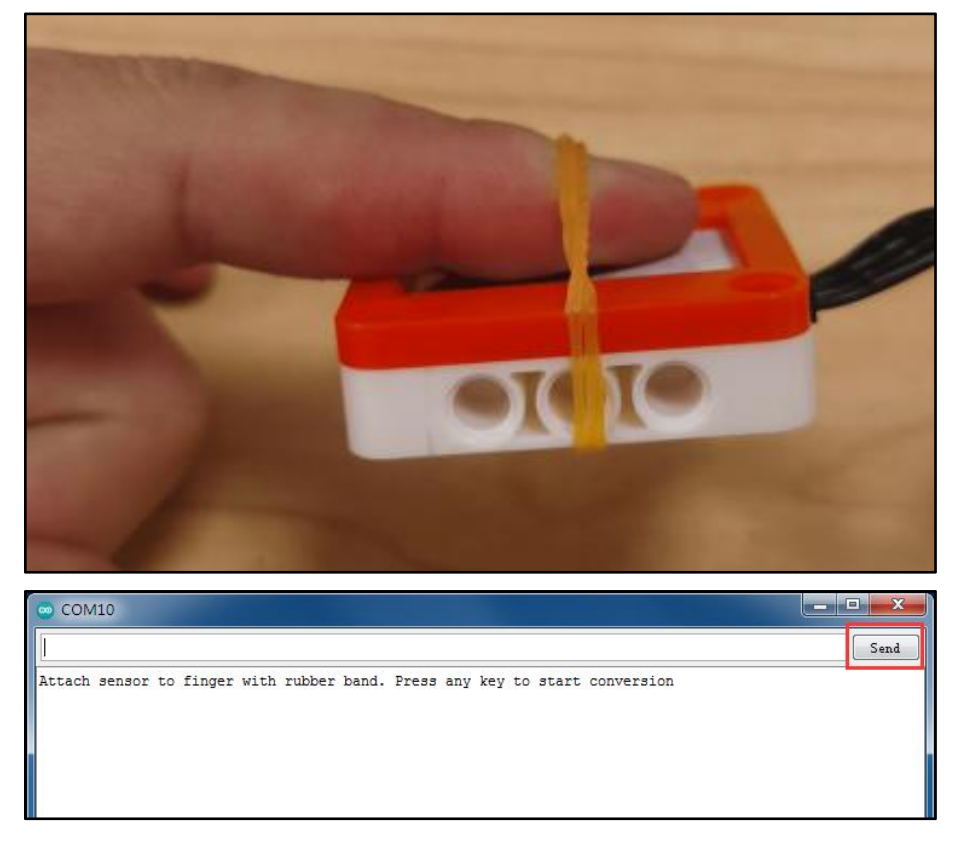

串口打印测得值, SPO2-血氧饱和度 (正常不低于94%), HR-心率。

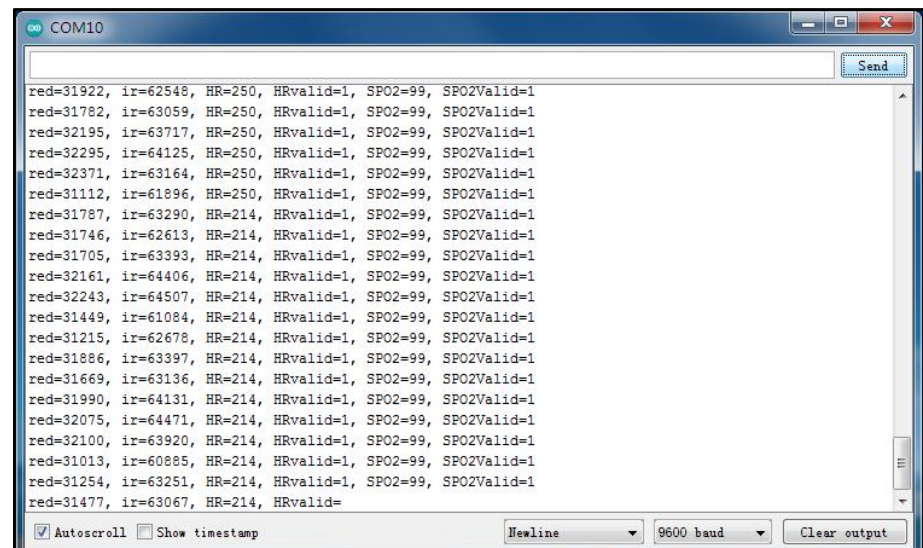

 $\Delta$  注意:本产品非医疗器械,测量数据与结果仅供学习参考,不可作为诊疗依据!

实际测试结果心率值和示例五中值有很大不同,可能由于算法不同或者单位 不同,具体原因不明。

## <span id="page-18-0"></span>6. 附录

## <span id="page-18-1"></span>6.1. 附录1-[UNO接口说明](https://tech.microbit.org/docs/hardware/assets/edge_connector.svg)

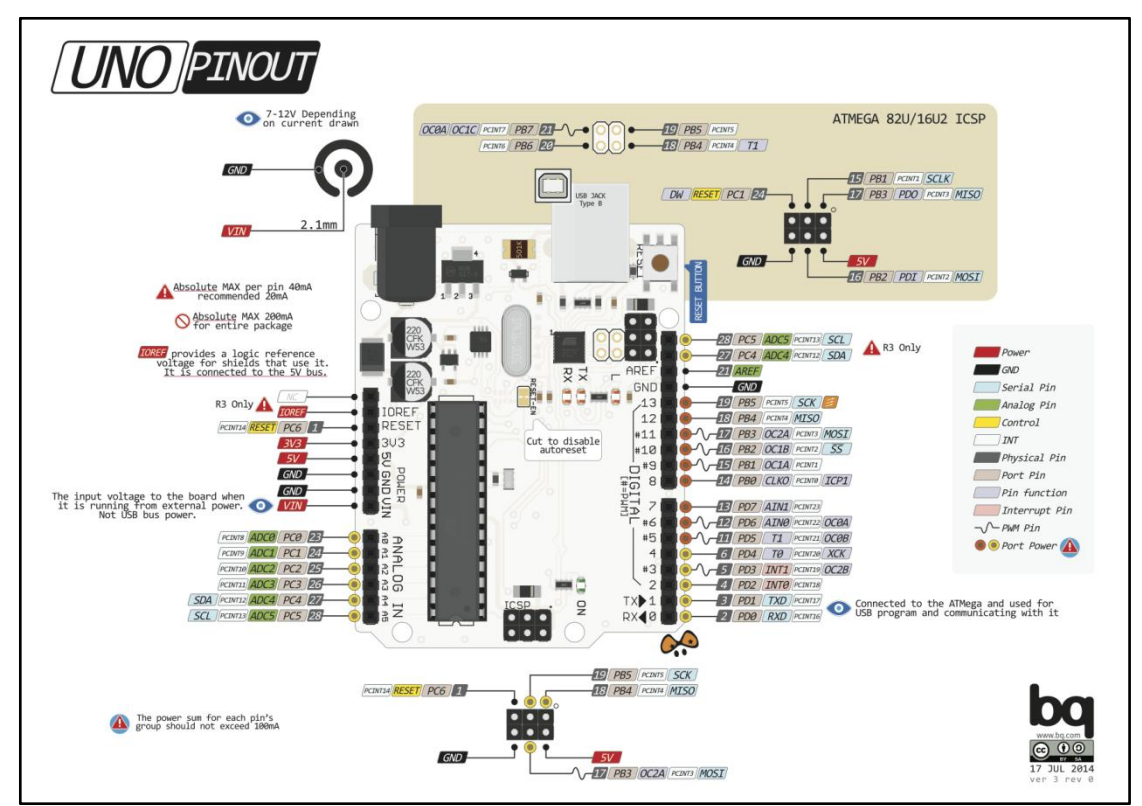

注:UNO官方版本和兼容版本大部分功能都相同

## <span id="page-18-2"></span>6.2. 附录2-Arduino如何导入库?

教程中有些需要使用库;如何将其导入到自己的Arduino IDE编译器中? 跳转网页查看视频教程:[点击跳转](https://www.ixigua.com/7148244102004343327)。

### <span id="page-18-3"></span>6.3. 附录3-Mind+如何导入库?

教程中有些需要使用库;如何将其导入到的编译器中? 跳转网页查看教程:[点击跳转](http://yfrobot.com.cn/wiki/index.php?title=YFRobot%E5%BA%93_For_Mind%2B)。

## <span id="page-18-4"></span>6.4. 附录4-Mixly如何导入库?

教程中有些需要使用库;如何将其导入到的编译器中? 跳转网页查看教程:[点击跳转](http://yfrobot.com.cn/wiki/index.php?title=YFRobot%E4%B8%89%E6%96%B9%E5%BA%93ForMixly1.0/2.0)。

# <span id="page-19-0"></span>6.5. 附录5-MakeCode如何导入扩展?

教程中有些需要使用扩展;如何将其导入到的编译器中? 跳转网页查看教程:[点击跳转](http://yfrobot.com.cn/wiki/index.php?title=YFRobot%E6%89%A9%E5%B1%95_For_MakeCode-MicroBit)。

# <span id="page-20-0"></span>7. 联系我们

YFROBOT网站:<www.yfrobot.com> / [www.yfrobot.com.cn](http://www.yfrobot.com.cn)

手机:17696701116(微信/QQ同号)

微信公众号:YFRobotStudio

QQ群:[243067479](https://jq.qq.com/?_wv=1027&k=51GCh75)

邮件: [yfrobot@qq.com](http://mail.qq.com/cgi-bin/qm_share?t=qm_mailme&email=N05RRVhVWEMaTVt3UVhPWlZeWxlUWFo)

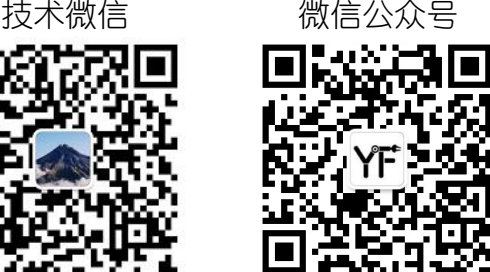

# **YFROBOT**

#### 免责申明和版权公告

本文中的信息,包括供参考的 URL 地址,如有变更,恕不另行通知。

文档"按现状"提供,不负任何担保责任,包括对适销性、适用于特定用途或非侵权性 的任何担保,和任何提案、规格或样品在他处提到的任何担保。本文档不 负任何责任, 包括使用本文档内信息产生的侵犯任何专利权行为的责任。本文档在此未以禁止反言或 其他方式授予任何知识产权使用许可,不管是明示许可还是暗示许可。

文中提到的所有商标名称、商标和注册商标均属其各所所有者的财产,特此声明。

版权归 **©** 2021 YFROBOT所有。保留所有权利。